# Generative Identity

Submission VI - Documentation Data Visualisation Malay Vasa

## Ideating

Each and every alphabet required a unique shape to not only be designed, but also coded in javascript. This presented a unique challenge as i could use only basic shapes such as circles, triangles, quadrilaterals etc. But fortunately in p5.js I had the ability to overlap these, and i had the power of loops.

Being unsure whether I would be able to actually code what I drew, I began the process of brainstorming the frst few designs in code itself. Here the idea of making something that didn't represent any meaning was handy, I had explored this in my drawing and mark making class.

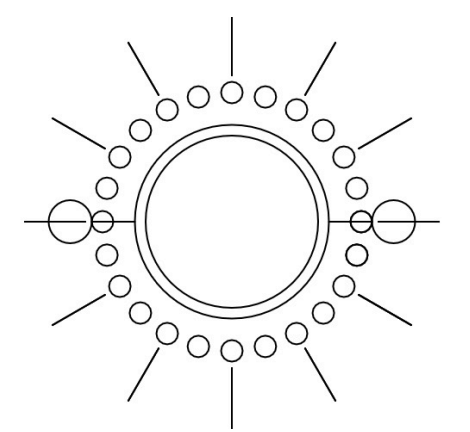

push();

translate(400,400); stroke(scolor); noFill(); ellipse(0,0,200); ellipse(0,0,225); line(237.5-400,0,287.5 -400,0); line(512.5-400,0,562.5 -400,0); circle(212.5-400,0,50); circle(587.5-400,0,50);

pop();

var a=0; var b=0; for(var  $i = 0$ ;  $i < 26$ ;  $i + +1$ ) { noFill(); stroke(scolor);

circle(400+150\*cos(a),4 00+150\*sin(a),25);

line(400+170\*cos(b),40 0+170\*sin(b),400+240\*c os(b),400+240\*sin(b));

a=a+15; b=b+30;  $\bar{\mathrm{e}}$ 

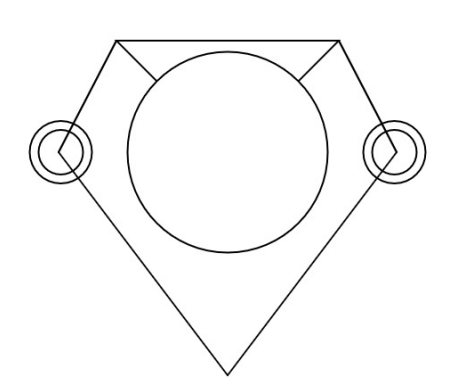

 stroke(scolor); fll(bcolor);

triangle(400,400,400-1 25,400-125,400+125,40 0-125);

push(); stroke(scolor); fll(bcolor);

translate(400,400); ellipse(0,0,225);

circle(212.5-400,0,70); circle(212.5-400,0,50); circle(587.5-400,0,70); circle(587.5-400,0,50); pop();

line(400-125,400-125,2 10,400); line(210,400,400,650); line(400,650,590,400); line(590,400,400+125,4 00-125);

Eventually, i realised that brainstorming like this would take a lot of time and i switched to pen  $\overline{\alpha}$  paper. By this time i had realised what freedom javascript gave me as well.

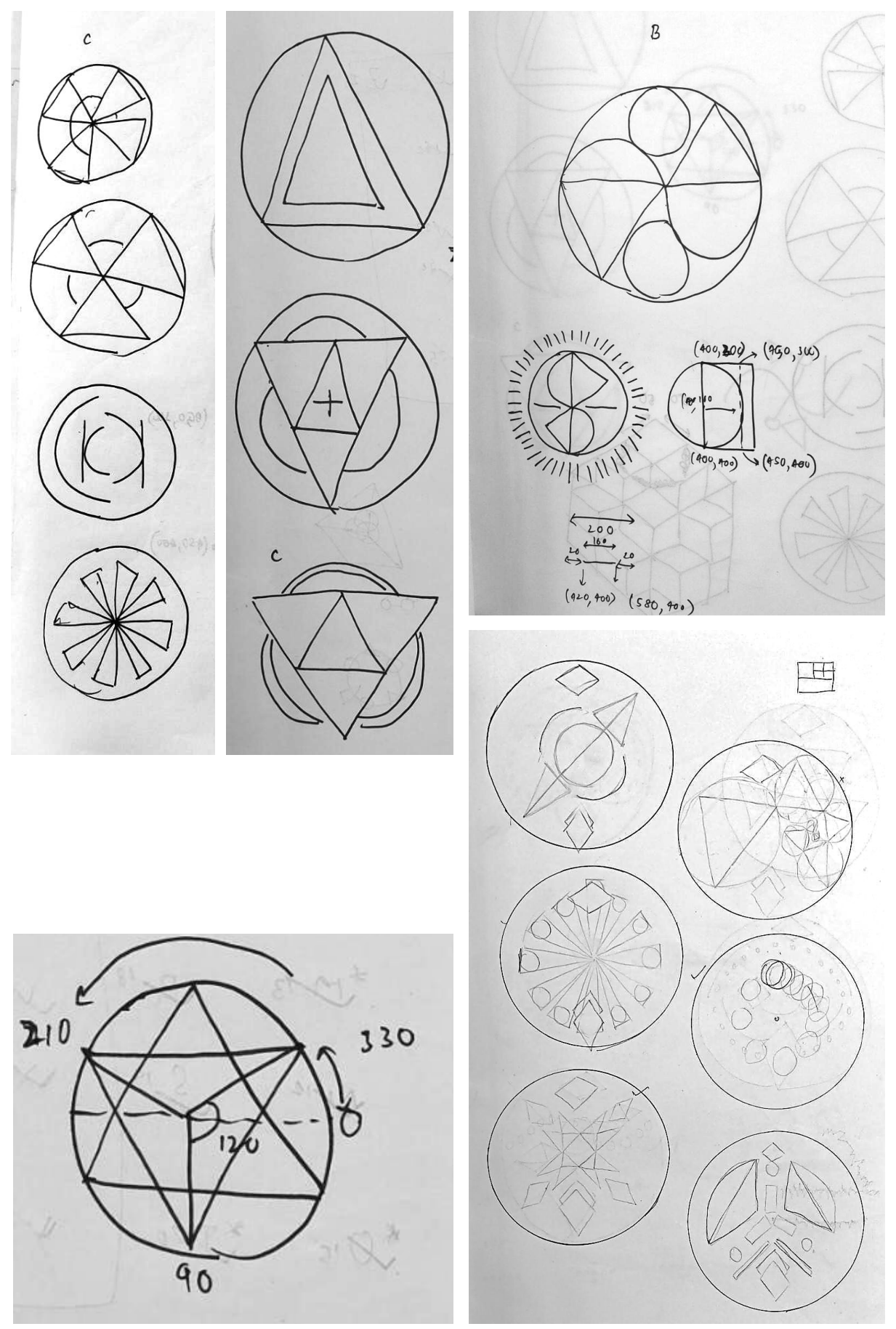

### Coding It Out

After ideating, i got to actually coding all those ideas. This involved a lot of math. I had to revisit a lot of 10th grade linear equation and circle formulas.

This article by **Programming Design Systems** helped a lot as [well : https://programmingdesignsystems.com/shape/custom](https://programmingdesignsystems.com/shape/custom-shapes/index.html)[shapes/index.html](https://programmingdesignsystems.com/shape/custom-shapes/index.html)

In the end, the code ended up being quite complex for many intricate designs. But i was satisfed as they all became a part of a minimal theme.

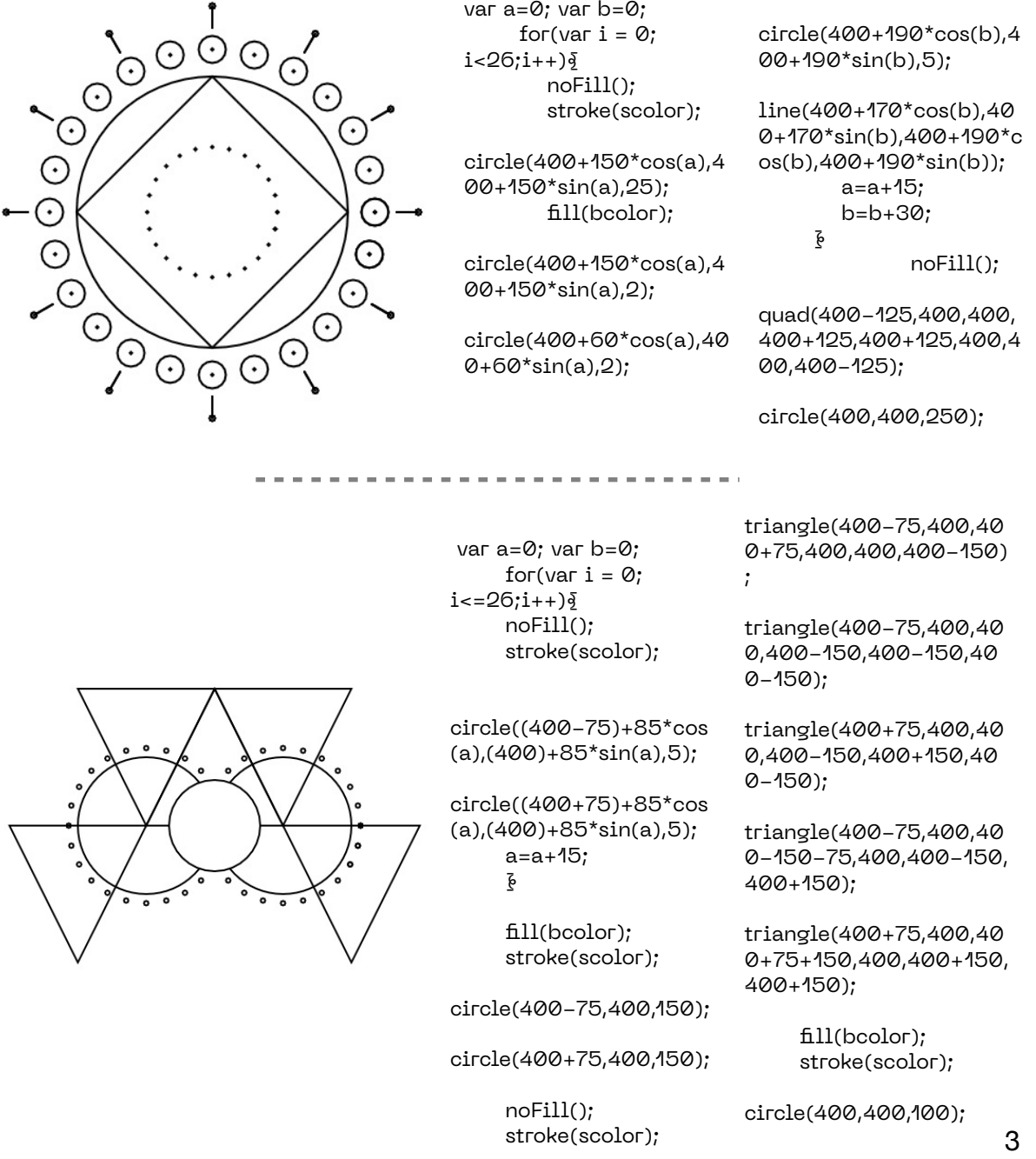

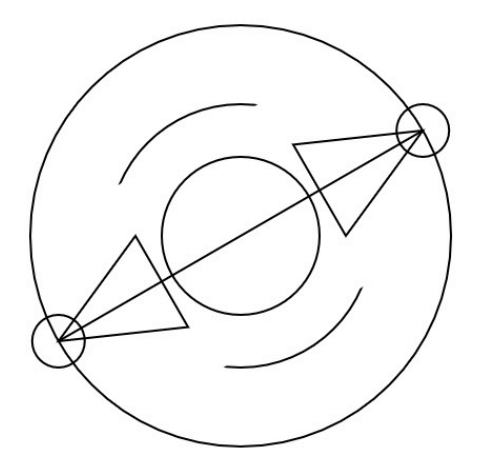

noFill(); stroke(scolor);

circle(400,400,250); fll(bcolor); noStroke(); quad(400 + 200 \* cos(270+30),400+200\*s in(270+30),400 + 200 \* cos(270+60+30),400+2 00\*sin(270+60+30),400 + 200 \* cos(90+30),400+200\*si n(90+30),400 + 200 \* cos(90+60+30),400+20 0\*sin(90+60+30)); stroke(scolor);

circle(400,400,150); triangle(400 + 100

\*

cos(270+30),400+100\*s in(270+30),400 + 200 \* cos(270+30+30),400+2 00\*sin(270+30+30),400 + 100 \*

 var a=0;var b=0; for(var  $i = 0$ ;  $i = 52; i++)$ fll(bcolor);

circle(400+200\*cos(a), 400+200\*sin(a),20);

> noFill(); stroke(scolor);

circle(400+200\*cos(a), 400+200\*sin(a),30);

line(400+100\*cos(b),40 0+100\*sin(b),400+200\* cos(b),400+200\*sin(b)) ;

> a=a+15; b=b+7.5; } noFill(); stroke(scolor);

circle(300,400,200);

circle(400,400,450);

circle(500,400,200); line(400,400,300  $+ 100 *$ 

0\*sin(270+60+30)); triangle(400 + 100 \* cos(90+30),400+100\*si n(90+30),400 + 200 \* cos(90+30+30),400+20 0\*sin(90+30+30),400 + 100 \* cos(90+60+30),400+10 0\*sin(90+60+30)); line(400 + 200 \* cos(270+30+30),400+2 00\*sin(270+30+30),400 + 200 \* cos(90+30+30),400+20 0\*sin(90+30+30)); noFill(); circle(400 + 200 \* cos(270+30+30),400+2 00\*sin(270+30+30),50) ; circle(400 + 200 \* cos(90+30+30),400+20

cos(270+60+30),400+10

circle(400,400,400);

0\*sin(90+30+30),50);

cos(180+53),400+100\*s in(180+53)); line(400,220,400,400);

line(400,400,400,580); line(400,400,500 + 100 \* cos(53),400+100\*sin(5 3));

 line(300 + 100 \* cos(180-53),400+100\*s in(180-53),500 + 100 \* cos(-53),400+100\*sin( -53));

 line(300 + 100 \* cos(180+53),400+100\*s in(180+53),300 + 100 \* cos(180-53),400+100\*s in(180-53)); line(500 + 100 \* cos(53),400+100\*sin(5 3),500 + 100 \* cos(-53),400+100\*sin( -53));

> fll(bcolor); stroke(scolor);

circle(400,400,100);

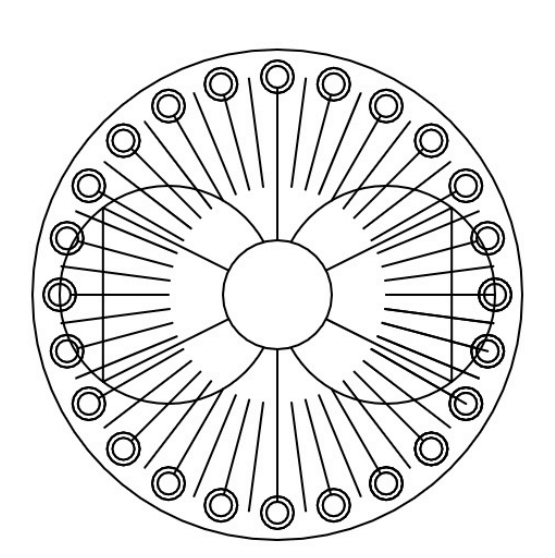

### The Other Features

Deciding the other features was a complicated process, as they had to look in place with all the shapes.

#### The Central Dots

I had decided to involve color as less as i could, this was because i wanted all the generated identities to have a certain sense of similarity when looked over at collectively. This led me to the central dots. They are assigned according to the number of letters in the name.

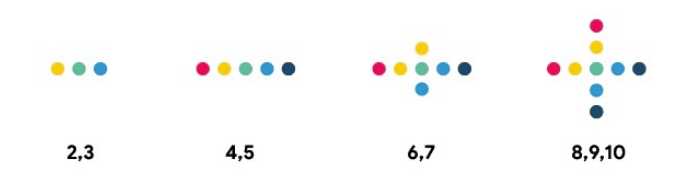

### The Orbiting Circles

I wanted to experiment with a bit of animation in code as well but at the same time i did not want it to overwhelm the visual either, so the outer orbiting circles are the only part of the visual that are supposed to move. These are assigned according to the number of vowels in the name.

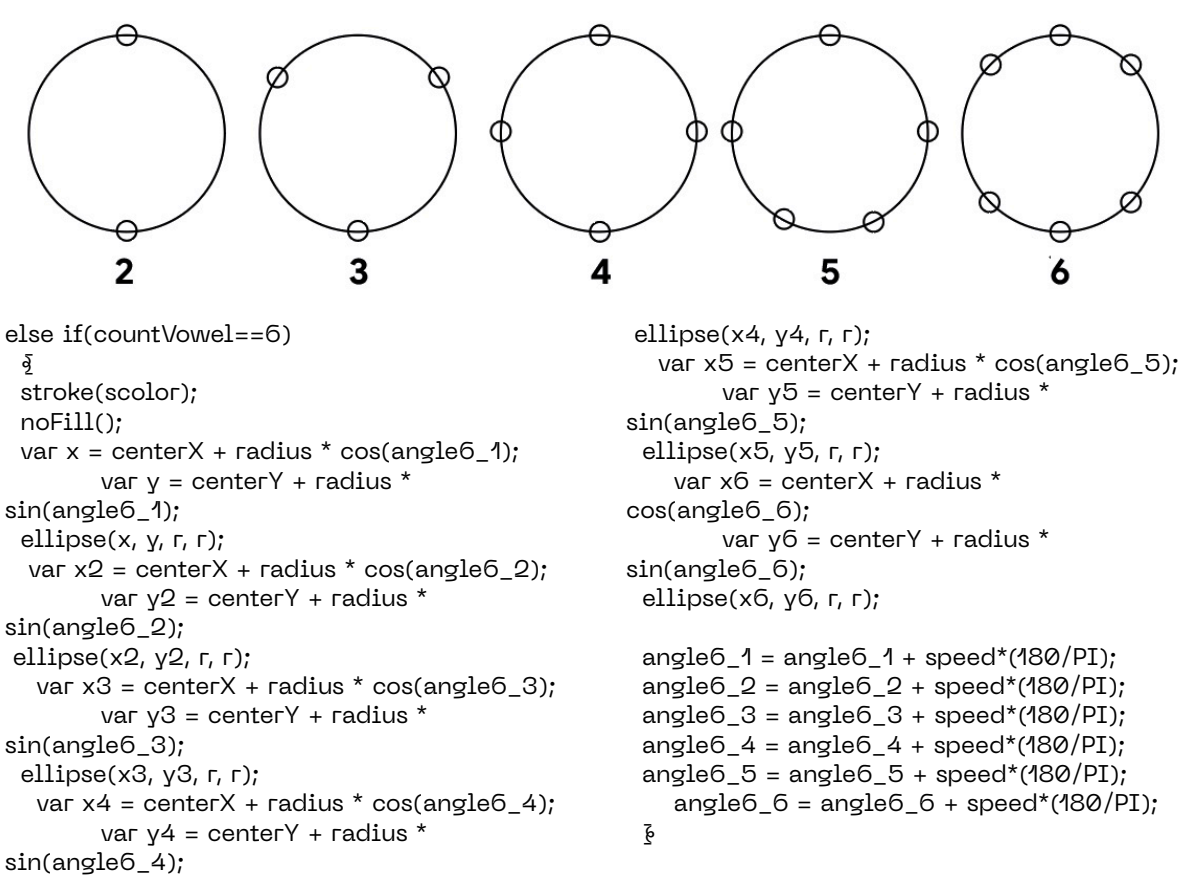

### Upper & Bottom Shapes

Diamonds were my go-to for these as they complemented all the central shapes very well. The criteria for the upper shape was if the name started and ended with the same letter. For the bottom shape it was whether there were odd/even number of letters in the name.

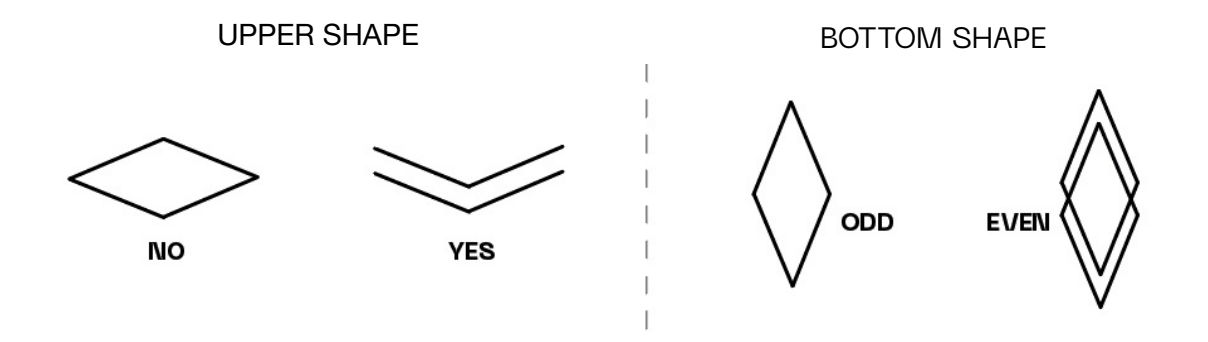

#### The Color Scheme

This feature was added at a very late stage, the identities felt as if they were lacking something. These helped to spice things up a little bit. These are chosen by counting the number of letters in the name that occur alphabetically before M (including M) and after M.

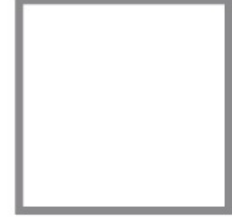

before M > after M

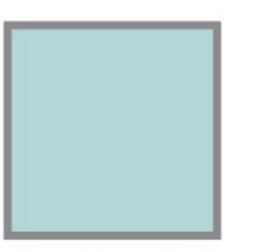

before  $M ==$  after M

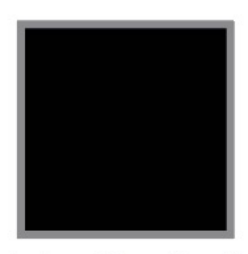

before  $M <$  after  $M$ 

```
for(var j=0; j<name.length (j++)§
    value=name[j].charCodeAt() - 64;
   if(value<=(77-64)) 
    sCount++;
```

```
 else 
  mCount++;
```
#### $\bar{\mathrm{e}}$

```
 if(sCount>mCount) 
 {document.body.style.background = "white"; 
   background("white"); 
   scolor = "black"; 
 bcolor="white"; 
 document.body.style.color = "black";
```

```
 }else if(mCount>sCount){ 
    background("black"); 
    scolor = "white"; 
    bcolor="black"; 
    document.body.style.background = 
"black"; 
    document.body.style.color = "white"; 
  }else{ 
    background("#b2d8d8"); 
     scolor = "black"; 
   bcolor = #b2d8d8";
    document.body.style.background = 
"#b2d8d8"; 
    document.body.style.color = "black"; 
 \bar{\mathrm{e}}
```
## The Final Outcome

All of these features, over 1100 lines of code and names came together to form the following visuals.

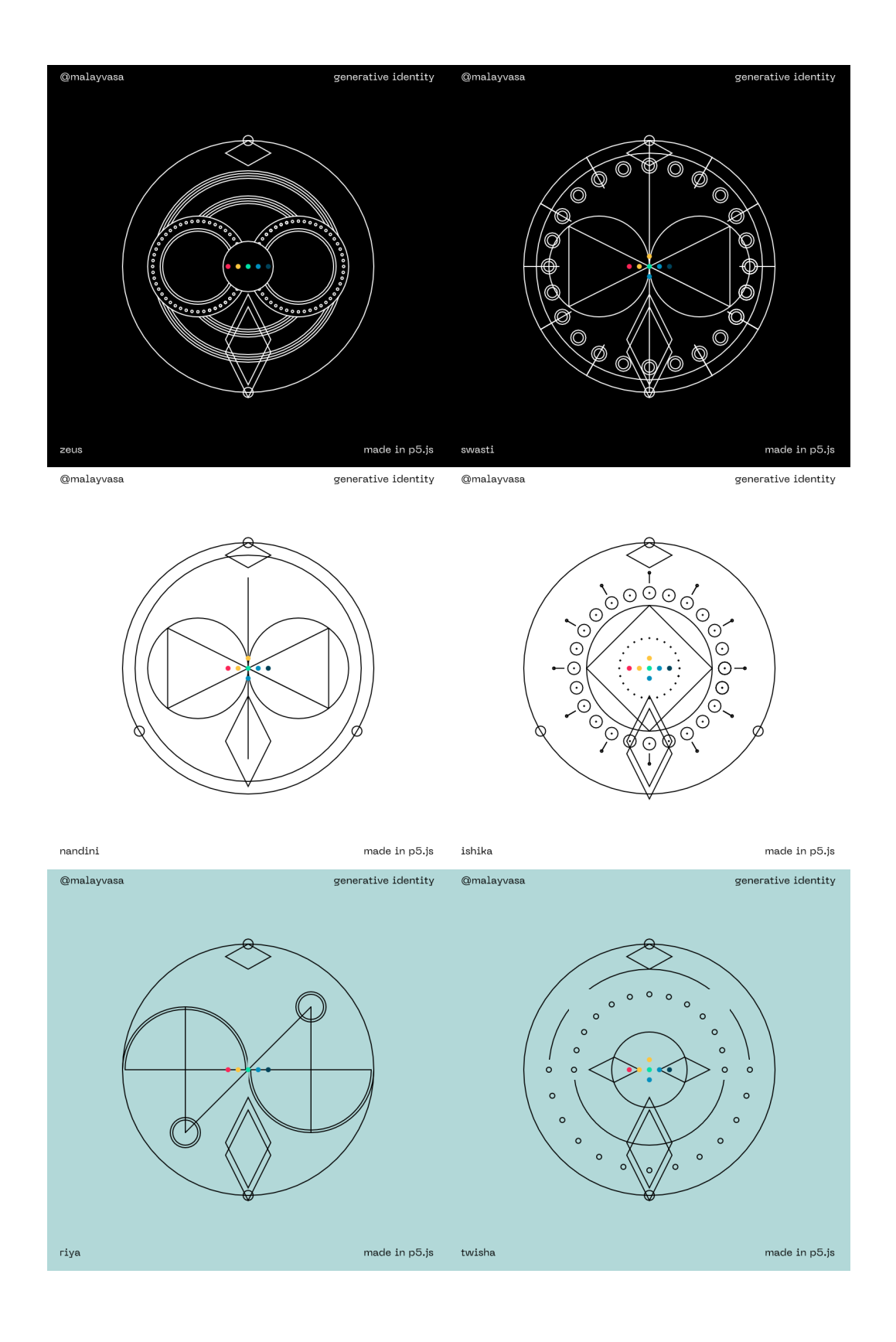

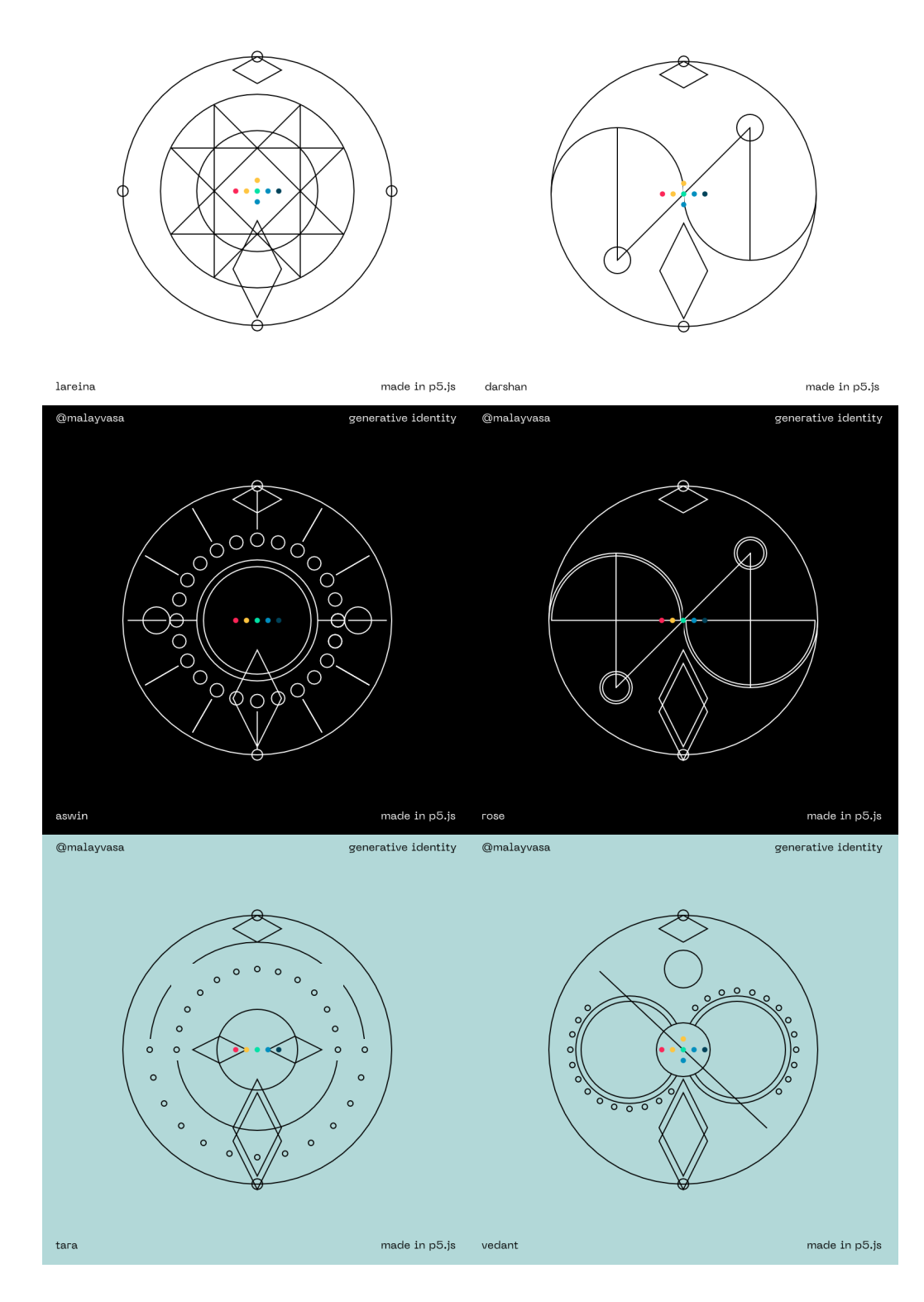

#### @malayvasa

#### generative identity @malayvasa

generative identity

# Bibliography

Inspiration :

1) Rasagy Sharma Principal Designer at Gramener Data 'n' Coded Project - Mandalanaam Generating Mandalas from artist's names.

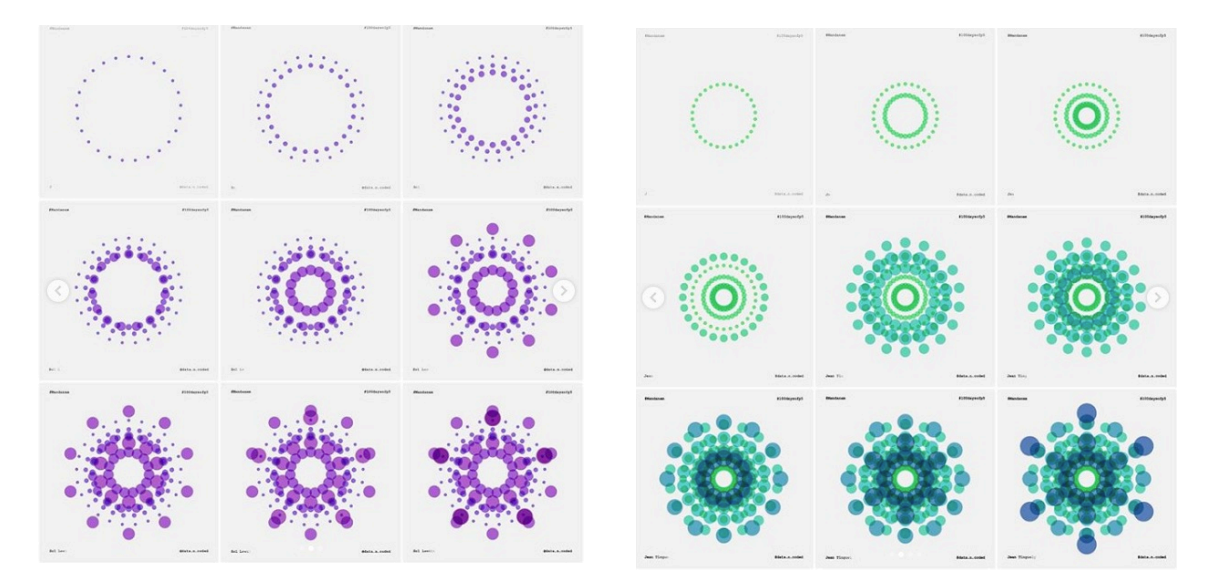

2) Aishwarya Anand Singh - Name Constellation Project Generating star constellation from names

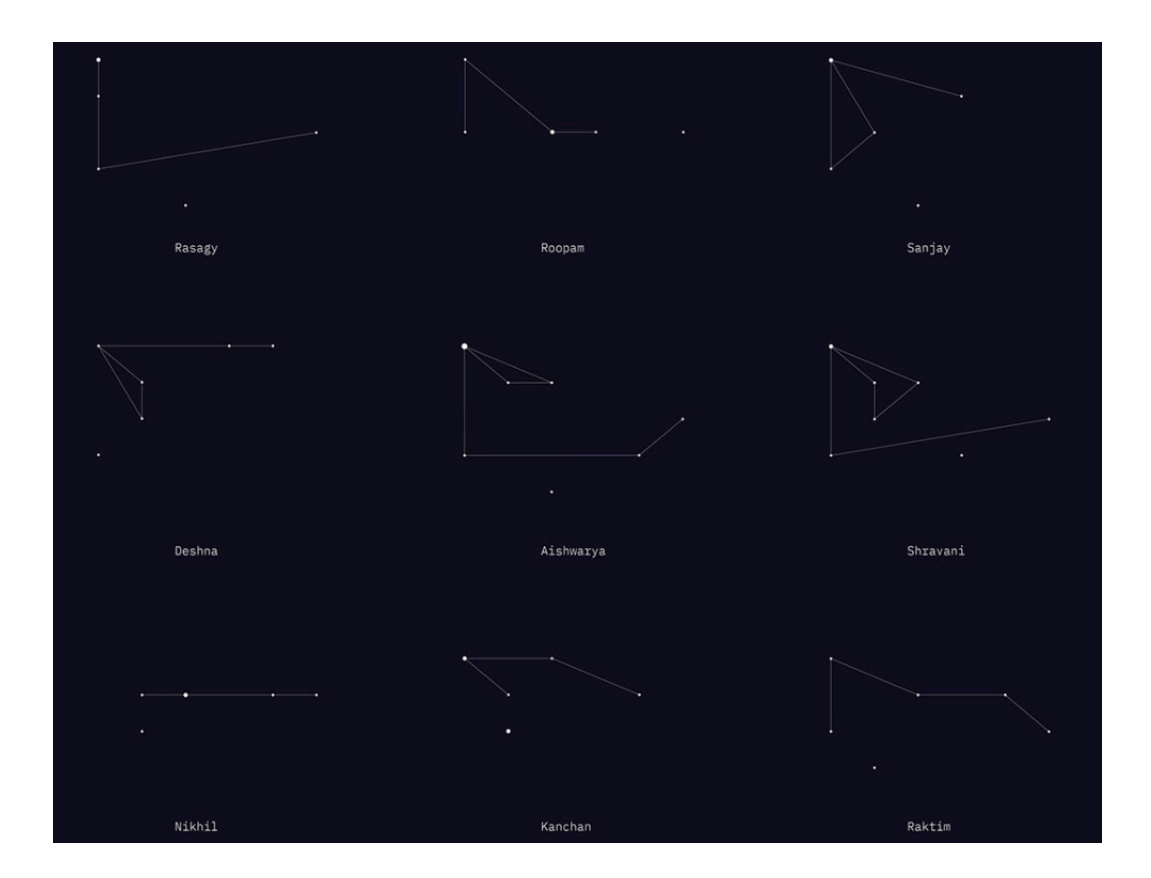

Links :

Name Constellation inspiration [https://www.behance.net/gallery/84799849/](https://www.behance.net/gallery/84799849/Generative-Identity-Name-Constellation) [Generative-Identity-Name-Constellation](https://www.behance.net/gallery/84799849/Generative-Identity-Name-Constellation) 

Data 'n'Coded inspiration <https://www.instagram.com/data.n.coded/>

javascript tutorials <https://www.w3schools.com/js/default.asp>

p5.js tutorials <https://p5js.org/reference/>

Neue Machina Font [https://www.behance.net/gallery/78376829/](https://www.behance.net/gallery/78376829/Neue-Machina-Free-Typeface) [Neue-Machina-Free-Typeface](https://www.behance.net/gallery/78376829/Neue-Machina-Free-Typeface)